PN 00000

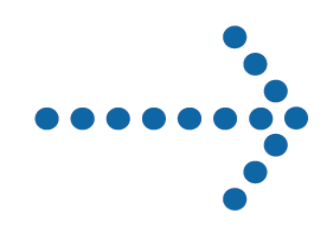

# Connect:Express® OS/390

Release Notes

Version 4.2.0

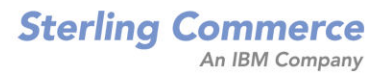

#### *Connect:Express OS/390 Release Notes* **Version 4.2.0 First Edition**

This documentation was prepared to assist licensed users of the Connect:Express system ("Sterling Commerce Software"). The Sterling Commerce Software, the related documentation and the information and know-how it contains, is proprietary and confidential and constitutes valuable trade secrets of Sterling Commerce, Inc., its affiliated companies or its or their licensors (collectively "Sterling Commerce"), and may not be used for any unauthorized purpose or disclosed to others without the prior written permission of Sterling Commerce. The Sterling Commerce Software and the information and know-how it contains have been provided pursuant to a license agreement which contains prohibitions against and/or restrictions on its copying, modification and use. Duplication, in whole or in part, if and when permitted, shall bear this notice and the Sterling Commerce, Inc. copyright legend.

Where any of the Sterling Commerce Software or Third Party Software is used, duplicated or disclosed by or to the United States government or a government contractor or subcontractor, it is provided with RESTRICTED RIGHTS as defined in Title 48 CFR 52.227-19 and is subject to the following: Title 48 CFR 2.101, 12.212, 52.227-19, 227.7201 through 227.7202-4, FAR 52.227-14(g)(2)(6/87), and FAR 52.227-19(c)(2) and (6/87), and where applicable, the customary Sterling Commerce license, as described in Title 48 CFR 227-7202-3 with respect to commercial software and commercial software documentation including DFAR 252.227-7013(c) (1), 252.227-7015(b) and (2), DFAR 252.227-7015(b)(6/95), DFAR 227.7202-3(a), all as applicable.

The Sterling Commerce Software and the related documentation are licensed either "AS IS" or with a limited warranty, as described in the Sterling Commerce license agreement. Other than any limited warranties provided, NO OTHER WARRANTY IS EXPRESSED AND NONE SHALL BE IMPLIED, INCLUDING THE WARRANTIES OF MERCHANTABILITY AND FITNESS FOR USE OR FOR A PARTICULAR PURPOSE. The applicable Sterling Commerce entity reserves the right to revise this publication from time to time and to make changes in the content hereof without the obligation to notify any person or entity of such revisions or changes.

References in this manual to Sterling Commerce products, programs, or services do not imply that Sterling Commerce intends to make these available in all countries in which Sterling Commerce operates.

Printed in the United States of America.

Copyright © 2004, 2007. Sterling Commerce, Inc. All rights reserved.

Connect:Express is a registered trademark of Sterling Commerce. All Third Party Software names are trademarks or registered trademarks of their respective companies. All other brand or product names are trademarks or registered trademarks of their respective companies.

## **Contents**

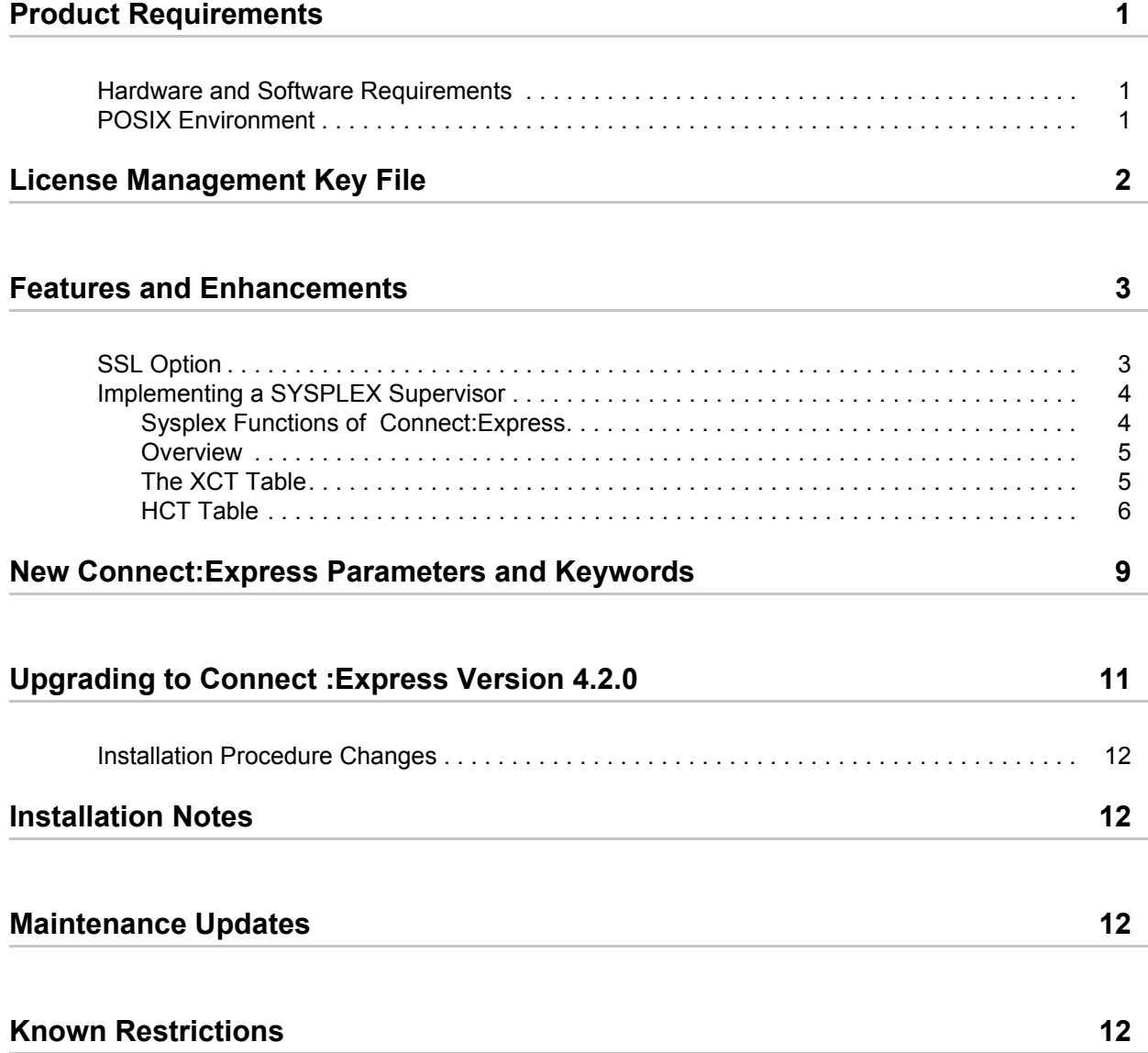

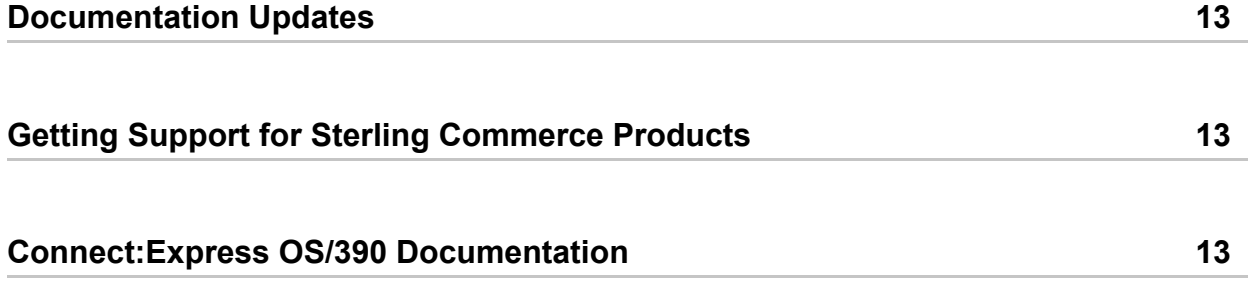

# **Receiving Version 4.2.0**

The *Connect:Express OS/390 Release Notes* document supplements Connect:Express version 4.2.0 documentation. Release notes are updated with each release of the product and contain last-minute changes and product requirements, as well as other information pertinent to installing and implementing Connect:Express. Read the document in its entirety before installation.

The Connect:Express OS/390 package consists of the distribution media, a product key, and product publications. The Connect:Express OS/390 application is distributed as follows:

- ✦ 3490 cartridge tape labeled "CXnnnn"
- ✦ CD-ROM

New functionalities provided by version 4.2.0 are listed below:

- ✦ SSL Option: secured PeSIT and Odette file transfers, over TCP/IP and X25
- ✦ Sysplex Option: implementation of a Connect:Express Sysplex supervisor

Both options need to be included in the license management key.

### <span id="page-4-0"></span>**Product Requirements**

The following are the hardware, software, and other requirements for Connect:Express OS/390 version 4.2.0.

#### <span id="page-4-1"></span>**Hardware and Software Requirements**

Connect:Express OS/390 version 4.2.0 runs on the OS/390 and z/OS operating systems. SSL functionalities introduce the additional requirements below.

Hardware and software requirements for Connect:Express OS/390 version 4.2.0 are listed in the Chapter 1, *System Requirements*, of the *Connect:Express OS/390 Installation Guide*.

#### <span id="page-4-2"></span>**POSIX Environment**

The UNIX System Services (or POSIX) environment must be installed and set up prior to installing Connect:Express OS/390.

### <span id="page-5-0"></span>**License Management Key File**

The license management key file identifies the product features that are available at a site. When you purchase the Connect:Express OS/390 application, you receive a temporary key file that enables operation of Connect:Express OS/390 for a limited time. You must replace the temporary key with a permanent key to continue running Connect:Express OS/390.

The temporary and permanent key files are supplied as text files named *nnnnn*.txt, where *nnnnn* is a name assigned by Sterling Commerce. Each key file is sent to you as an attachment to an e-mail. The temporary and permanent license key file must be applied on the computer where Connect:Express OS/390 is installed.

Copy the text file on the computer where Connect:Express OS/390 will execute: You can use an FTP file transfer in text mode. The file on the mainframe must be a fixed sequential file, with a record length greater than the maximum length of the lines in the text file: 200 characters will satisfy this condition in any case.

**Note:** The file will be translated from ASCII to Ebcdic and you should compare it to the original text file. The only difference may appear if CPU numbers are defined in the license key file: CPU numbers are separated by a " | " in the original file, and they must be separated by a "! " in the mainframe file.

Define the physical data set name of the license key file in the AUTHDS parameter of Connect:Express.

If Connect:Express detects an error while loading the file, you will see messages in the SYSMSG file as shown below:

```
TOM2312W ERROR TXT=APKEY FILE INVALID
TOM2297W AP KEY IS NOT VALID
TOM2020E INVALID AUTH FILE, CALL SUPPORT.
TOM2011S STOPPED FOLLOWING PREVIOUS MESSAGE RC=212
```
If Connect:Express detects an error while processing the file, for example if an option is expired, you will see messages in the SYSMSG file as shown below, but Connect :Express may continue executing:

```
TOM2312W ERROR TXT=OPTION EXPIRED - WARNING
TOM2295W WARNING AP OPTION TCPIP IM HAS EXPIRED
```
Before contacting Support, activate the DD card SYSPAPS in Connect:Express monitor JCL, run Connect:Express again, and keep the file for further analysis.

### <span id="page-6-0"></span>**Features and Enhancements**

Connect:Express version 4.2.0 has the following features and enhancements.

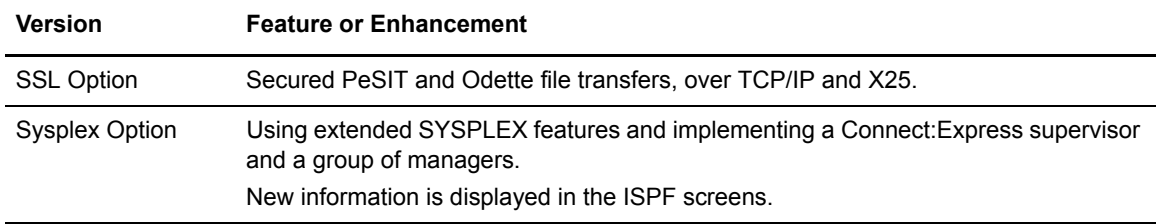

This section provides an overview of the new features. Refer to the related guides *Connect:Express OS/390 SSL Guide* and *Connect:Express OS/390 Implementing a SYSPLEX Supervisor* for more detailed information.

Version 4.2.0 includes all fixes and enhancements of version 4.1.2. The file £GFIMSG in the \*DISTLIB\* provides a list of all fixes and enhancements.

The section New Parameters and Keywords provides the list of new parameters and changes in this version.

#### <span id="page-6-1"></span>**SSL Option**

The SSL option uses z/OS SSL services, that can be associated with the Integrated Cryptographic Service Facility (ICSF). You can manage certificates either with gskkyman or RACF. The RACF method is described in the SSL Guide.

A SSL handler has been added to Connect:Express to interface Connect:Express network services (managed by the ANM) and z/OS SSL services.

The use of the Socket Open Edtion interface for TCP/IP handler of ANM is required : TCPORG=(SOE).

The SSL handler is activated independently of the file transfer protocol used (PeSIT or Odette) and the network protocol used (X25 or TCP/IP). Specific configuration parameters may be used for each protocol. Both client and server profiles are available.

**Note:** SSL option doesn't apply to FTP transfers that are managed by the AFM.

```
TOM4200 OPERATIONS CONTROL ID= MODE= NAMES INITIALIZED !
OPTION ==-> ! 4XX/TEST
\hat{F} (ID) - FILES. B - BYPASS. PSREXP
 P (ID) - PARTNERS C - COUPLING. 06/10/19
R (ID) - REQUESTS.... S - SHARED. 03:48
            N - NETWORK. G - GLOBAL. CSGA T - TRANSFERS. Z - ACTIVITY. CSGPI
            T - TRANSFERS. Z - ACTIVITY. CSGPLEX
            */-/A/H/I/U - 'mode'.
       MONITOR ===> TOM8 / CSGA ACTIVE GLOBAL MANAGER
       EXIT UEXJNL : L1B2PDIX ENABLED CENTRAL
   ----------- S DISPLAY DETAILS, E ENABLE, H DISABLE
  V
  _ 1076 FILES - RESOURCE : ENABLED
    591 PARTNERS - RESOURCE : ENABLED
          REQUESTS - RESOURCE : ENABLED IN USE AT - %<br>SHARED - RESOURCE : SUPERVISOR
          SHARED - RESOURCE : SUPERVISOR<br>NETWORK - SEE DETAIL : 1ERROR(S)
                      - SEE DETAIL : 1ERROR(S)
           TRANSFERS - SEE DETAIL, EFFECTORS USED/ALLOC. : - / 32
           SSL - RESOURCE : ENABLED
           X EXIT, -PF3- END, -ENTER- CONTINUE, -PF10/11- SCROLL
```
SSL configuration parameters are defined in the SYSIN file. They are listed in New Parameters and Keywords.

The *Connect:Express OS/390 SSL Option* document describes how to configure the SSL handler and how to implement a PeSIT secured file transfer.

#### <span id="page-7-0"></span>**Implementing a SYSPLEX Supervisor**

Connect:Express version 4.1 introduced SYSPLEX fonctions in Connect:Express. These functions were limited to distributing the Connect:Express subsystem services over a SYSPLEX, and this was done transparently. Version 4.2.0 is extending these functions in a way that impacts more the operator environment, as you can now define monitor profiles and manage several monitors by one supervisor. The standard, non-Plex profile is called "standalone."

The SYSPLEX configuration parameters are defined in the Connect:Express CXPLEX file. They are listed in New Parameters and Keywords.

*Connect:Express OS/390 Implementing a SYSPLEX Supervisor* describes how to configure and run a group of monitors under supervision.

#### <span id="page-7-1"></span>Sysplex Functions of Connect:Express

The SYSPLEX option uses z/OS XCF services and supports both sysplex and parallel sysplex environments. IBM defines a sysplex as a collection of OS/390 images that share work, and a parallel sysplex as a sysplex that includes a Coupling Facility.

With the SYSPLEX option, you can distribute the file transfer services of one Connect:Express over all the z/OS images of a sysplex, and make a group of Connect:Express monitors that are running on different z/OS images and configure one of them as the supervisor of the group, in charge of managing shared ressources.

The SYSLEX functionality is managed by the XCF handlers of Connect:Express. Communications between Connect:Express members are maintained through the XCF handlers.

You can define three Plex profiles: one supervisor, several managers, several servers for each manager and several servers for the supervisor.

Associations like manager/server and supervisor/server are used to distribute the manager or supervisor services over the sysplex. This functionnality was introduced in version 4.1.

Each component may be associated with a standby in order to manage  $24x24-7x7$  services: This functionnality was introduced in version 4.1.

Implementing supervision enables you to share resoources between several monitors, thus enabling transparent single-point access to the group of monitors: the supervisor manages Partners, Files and hold requests (Waiting for inbound selection or restart).

#### <span id="page-8-0"></span>**Overview**

The first reason for implementing a supervisor is to propose to external business partners a single access point to a group of monitors. The condition is that any transfer request eligible to external selection be available to any of the monitors of the group: Interrupted requests and hold transmission requests waiting for external reception requests must be shared by all managers.

The supervisor is in charge of the shared requests table, called HCT. Each member of the Plex group manages its local sysplex table, called XCT.

These new tables have been introduced in the operator and program interfaces.

The supervisor is in charge of the Partners and Files directories, and it can centralize the journal function.

#### <span id="page-8-1"></span>The XCT Table

The superviisor and the managers are configured through their CXPLEX file.

Each component reads its CXPLEX file if the PLEX= parameter of the EXEC card is not "NO". Plex parameters are shown in the SYSPRTX sysout file.

SYSPLEX resources are stored in the XCT and they are listed by the TSO/ISPF option 2.7 of the menu.

```
TOM4200 SYSPLEX F= NAMES INITIALIZED !
 OPTION ===> PAGE -> PAGE
 TOM4 ^-< 'COMMANDS' -PF3- END -PF7/PF8- SCROLL
 CSGA SUPERVISOR
 --------------< LN LAUNCH SH SHUTDOWN
 !
 ! TYPE STATUS SSYS REQUESTS PROC SYST MAXS STANDBY SYST
 V 1 2 3 4 5 6 7 8
 __ *SUPER* ACTIVE TOM4 00000001/16666669 PSRTOM4M CSGA 12
 __ MANAGER INACTIVE TOM1 16666670/33333335 PSRTOM1M CSGB -
 __ MANAGER ACTIVE TOM8 33333336/50000001 PSRTOM8M CSGA 06
 __ MANAGER ACTIVE TOM2 50000002/66666667 PSRTOM2M CSGA 06
 __ MANAGER ACTIVE TOM7 66666668/83333333 PSRTOM7M CSGB 06
 __ MANAGER INACTIVE TOM5 83333334/99999999 PSRTOM5M CSGB -
 __ SERVER ACTIVE TOM4 - PSRTOM4S CSGB -
 __ SERVER ACTIVE TOM7 - PSRTOM7S CSGA -
 __ SERVER ACTIVE TOM2 - PSRTOM2S CSGB -
  __ SERVER ACTIVE TOM8 - PSRTOM8S CSGB
 *** END OF LIST
```
A monitor that runs independently is called "standalone." In such a monitor the XCT table is disabled.

```
TOM4200 SYSPLEX F= NAMES INITIALIZED !
OPTION ===> PAGE -> PAGE
XCT TABLE IS DISABLED
TOM8 ^{\wedge}-< 'COMMANDS' -PF3- END -PF7/PF8- SCROLL
CSGA STANDALONE
--------------< LN LAUNCH SH SHUTDOWN
!
! TYPE STATUS SSYS REQUESTS PROC SYST MAXS STANDBY SYST
V 1 2 3 4 5 6 7 8
*** END OF LIST
```
#### <span id="page-9-0"></span>HCT Table

The HCT table is processed like the RCT. The command 'S' is used to show the list of shared requests on all screens : Operations Control, Partners, Files, global monitoring and event extract.

#### Shared requests - Operations control

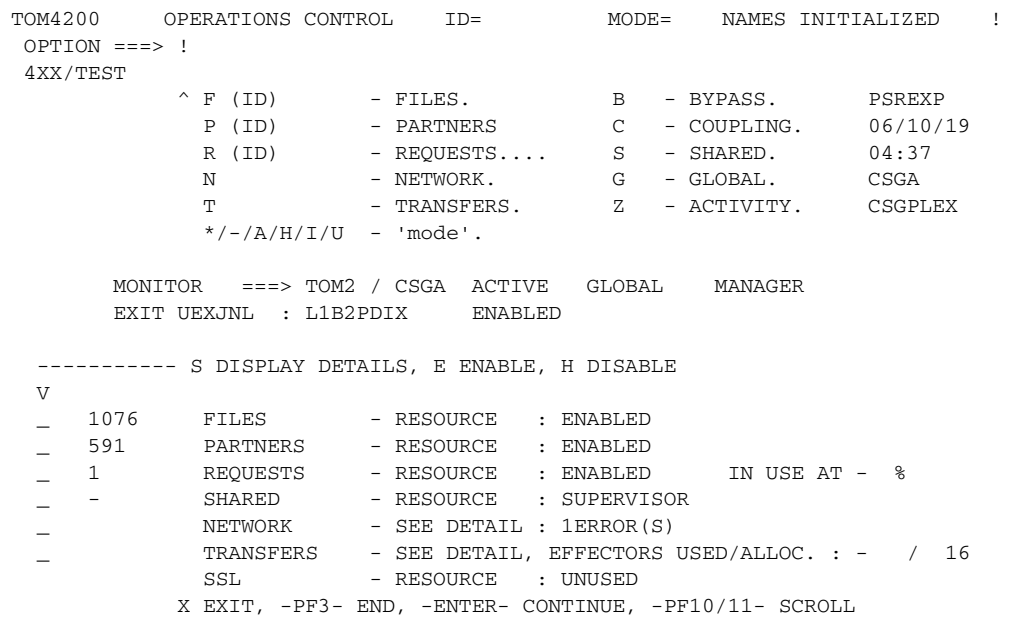

#### Shared requests - Partners

```
TOM4200 PARTNERS 1/4 F= ID= GFIPSR4 MODE= * Row 1 of 1
OPTION ===> ! PAGE -> PAGE
TOM2 -< 'COMMANDS' -PF3- RETURN -PF7/8/10/11- SCROLL
CSGA
--------------< R/S/F LISTS D DIRECTORY E ENABLE H DISABLE
!
! PARTNER STATUS PROTOCOL / TABLE LINK TYPE REST. EFF. MODE V<br>
V
1
2
3
4
5
6
7
8
<br>
-PART ENABLED PESIT-E 52 MIXED SIX YES 000/256 -
V 1 2 3 4 5 6 7 8
_ PART ENABLED PESIT-E 52 MIXED SIX YES 000/256 -
*** END OF LIST
```
Shared requests - Files

```
TOM4200 FILES 1/3 F= ID= FICTST MODE= * Row 1 of 1 OPTION ===> !
                                              PAGE \rightarrow PAGETOM2 -< 'COMMANDS' -PF3- RETURN -PF7/8/10/11- SCROLL
CSGA
 --------------< R/S LISTS D DIRECTORY E ENABLE H DISABLE
 !
! FILE STATUS TRANSMITTER (EXT.) \leftarrow 2 RECEIVER (EXT.) MODE
V 1 2 3 4 5 6 7
 _ FICTST ENABLED $$ALL$$ - * $$ALL$$ - -
 *** END OF LIST
```
Shared Requests - Global Monitoring

```
TOM4200 OPERATIONS CONTROL 1/2
 OPTION == ----------- D DETAILS F FILES P PARTNERS R REQUESTS N NETWORK T TRANSFERS
 ! B BYPASS Z ACTIVITY S SHARED REQUESTS PF10-PF11 SCROLL
V<br>
- SUPERVISOR => TOM4 / CSGA ACTIVE<br>
1076 FILES : ENARLED<br>
5.9.1
 _ SUPERVISOR => TOM4 / CSGA ACTIVE NET : ENABLED
 1076 FILES : ENABLED EFFECTORS U./A. : - / 32
 591 PARTNERS : ENABLED JOURNAL: L1B2PAEX ENABLED
 1 REQUESTS : ENABLED - % - SHARED : ENABLED
 _ MANAGER => TOM2 / CSGA ACTIVE NET : 1ERROR(S)
1076 FILES : ENABLED EFFECTORS U./A. : - / 16
 591 PARTNERS : ENABLED JOURNAL: L1B2PDIX ENABLED
 1 REQUESTS : ENABLED - % - SHARED : SUPERVISOR
\hspace{.1cm} \hspace{.1cm} \hspace{.1cm} \hspace{.1cm} \hspace{.1cm} \hspace{.1cm} \hspace{.1cm} \hspace{.1cm} \hspace{.1cm} \hspace{.1cm} \hspace{.1cm} \hspace{.1cm} \hspace{.1cm} \hspace{.1cm} \hspace{.1cm} \hspace{.1cm} \hspace{.1cm} \hspace{.1cm} \hspace{.1cm} \hspace{.1cm} . FILES : . EFFECTORS U./A. : . / .
            \begin{tabular}{lllllll} $\textsc{r-uleD} & & \textsc{i} & & \textsc{eff-ECTORS} & \textsc{U} \textsc{.}/\textsc{A}$ \\ \textsc{PARTNERS} & & \textsc{i} & & \textsc{j} & \textsc{J} & \textsc{J} & \textsc{J} & \textsc{i} \textsc{i} \end{tabular}REQUESTS : . . . . . . . SHARED : .
    ERROR 12:INACTIVE SINCE IPL ON THIS MVS
```
Shared requests - Event extract

```
TOM4200 EVENT EXTRACT NAMES INITIALIZED !
OPTTON = = = > 1 4XX/TEST
 MONITOR ===> TOM2 / CSGA ACTIVE GLOBAL PSRTOM2M MANAGER
                   RACFCN= S ADHOCN= Y UPRFCT= Y
 ----------- S SELECTION
\overline{V} __ FILES TABLE
 __ PARTNERS TABLE
 __ REQUESTS TABLE
 __ SHARED REQUESTS TABLE SUPERVISOR
 __ JOURNAL
 __ TOM LOG SYSOUT
  FILE ===>
   PARTNER ===>
    REQUEST ===>
   LOCAI, DSN = = = > REMOTE DSN ===>
            X EXIT, -PF3- END, -ENTER- GO ON
```
A monitor that runs independently is called "standalone." In such a monitor the HCT table is disabled.

```
TOM4200 OPERATIONS CONTROL ID= MODE= NAMES INITIALIZED !
 OPTION ===> !
 4XX/TEST
\hat{F} (ID) - FILES. B - BYPASS. PSREXP
 P (ID) - PARTNERS C - COUPLING. 06/10/19
R (ID) - REQUESTS.... S - SHARED. 04:46
          N - NETWORK. G - GLOBAL. CSGA
          T - TRANSFERS. Z - ACTIVITY. CSGPLEX
           */- /A/H/I/U - 'mode'. MONITOR ===> TOM8 / CSGA ACTIVE GLOBAL STANDALONE
      EXIT UEXJNL : L1B2PDIX ENABLED
  ----------- S DISPLAY DETAILS, E ENABLE, H DISABLE
  V
_ 1076 FILES - RESOURCE : ENABLED
 _ 591 PARTNERS - RESOURCE : ENABLED
 _ - REQUESTS - RESOURCE : ENABLED IN USE AT - %
  _ - SHARED - RESOURCE : DISABLED
         NETWORK - SEE DETAIL : 1ERROR(S)
         TRANSFERS - SEE DETAIL, EFFECTORS USED/ALLOC. : - / 32
          SSL - RESOURCE : UNUSED
          X EXIT, -PF3- END, -ENTER- CONTINUE, -PF10/11- SCROLL
```
### <span id="page-12-0"></span>**New Connect:Express Parameters and Keywords**

The table below shows new parameters, the configuration file where they are used and the description of the change or how to use it.

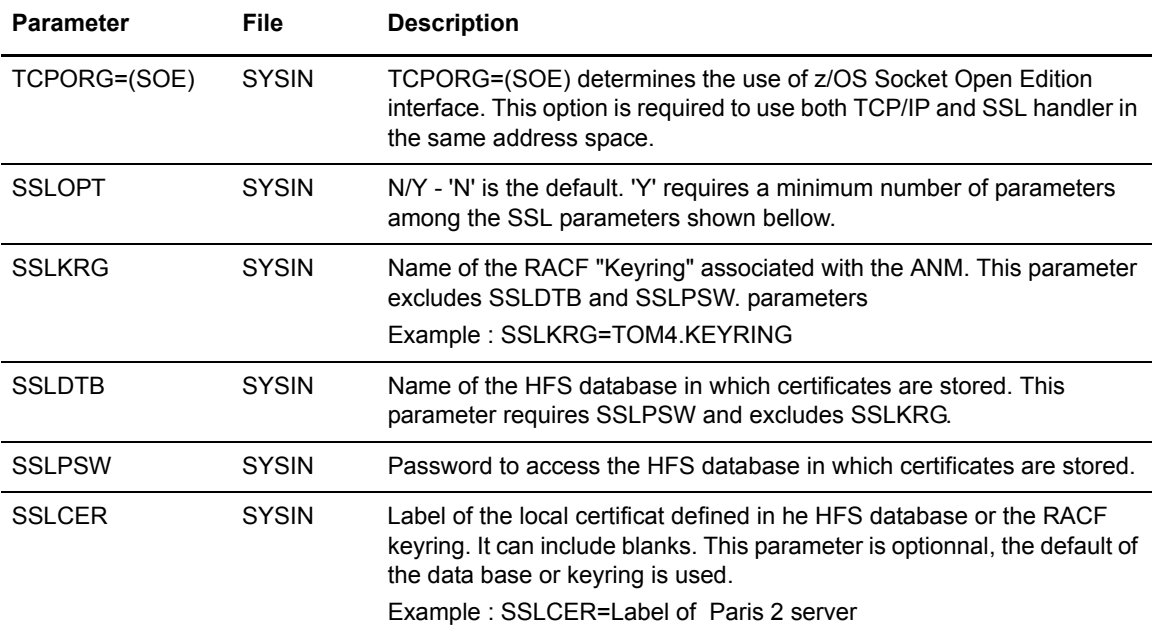

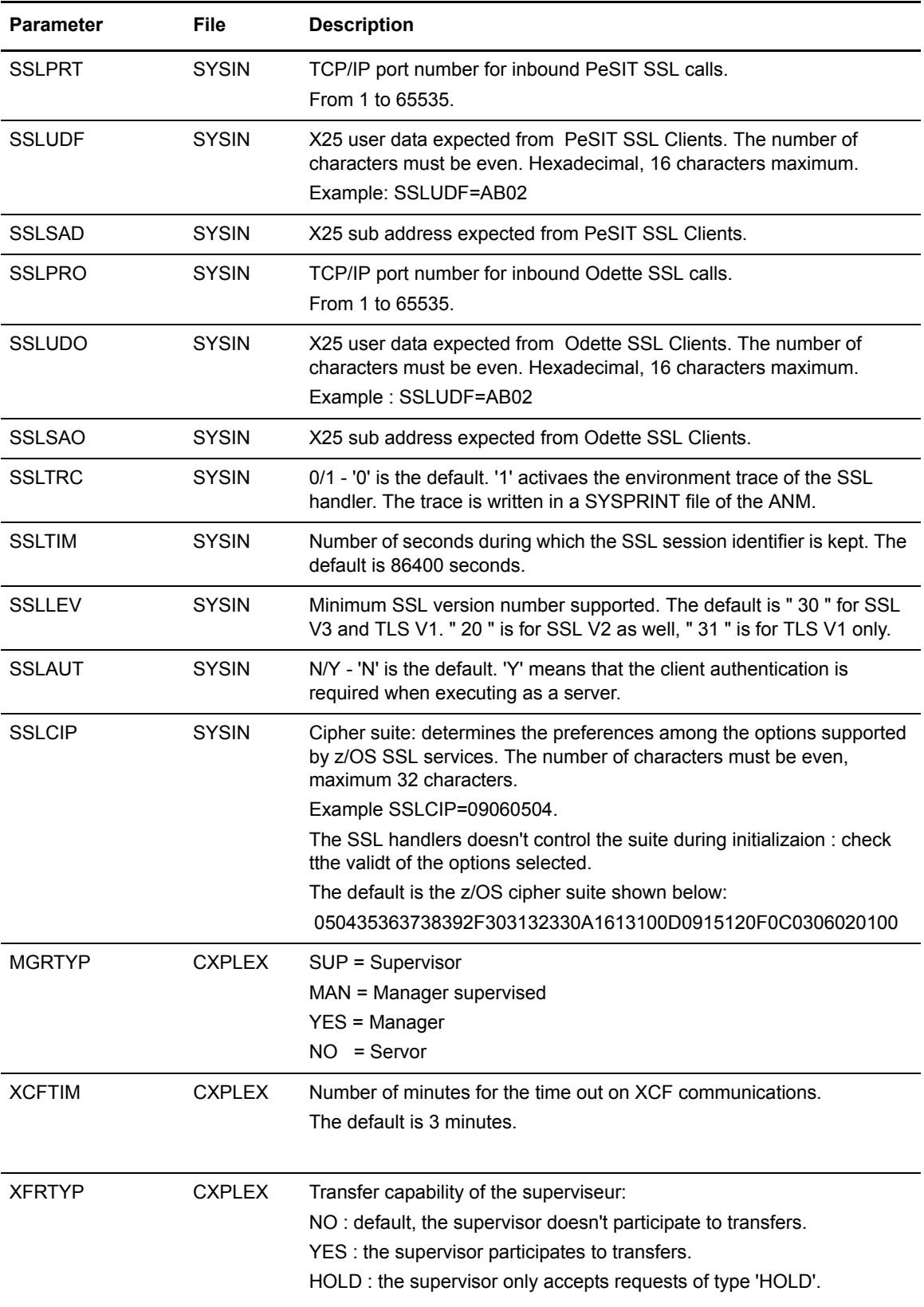

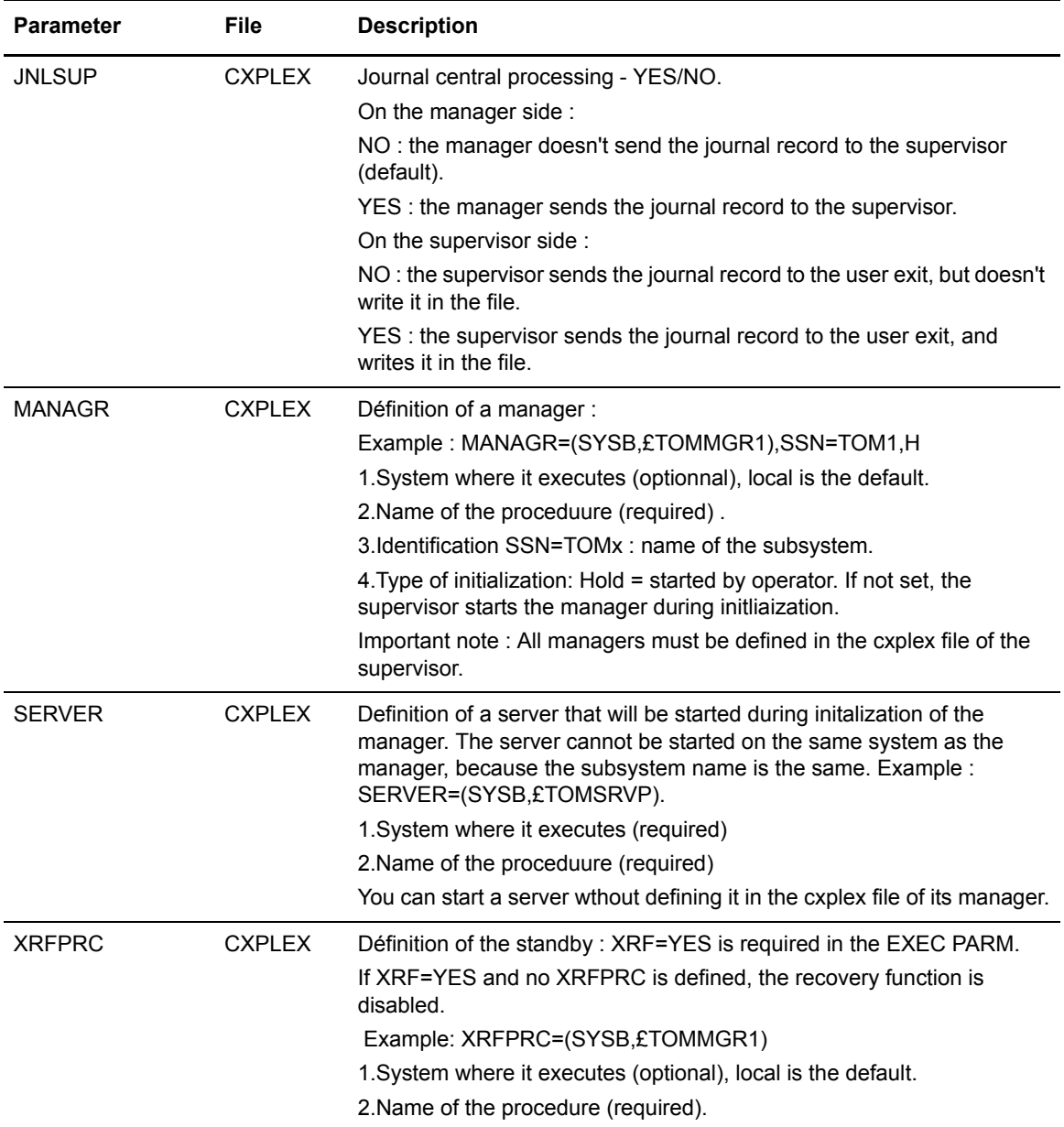

### <span id="page-14-0"></span>**Upgrading to Connect :Express Version 4.2.0**

This section describes upgrading considerations for Connect:Express OS/390.

If you are upgrading from version 4.1.2-1 or 4.1.2-2, you will need to cold start Connect:Express as the checkpoint file structure has been changed. If you plan to use SSL functionality, review the installation procedure changes and check the special prerequisites.

Review the following items before upgrading your existing Connect:Express OS/390 system:

✦ You must cold start Connect:Express after upgrading because the checkpoint file structure has been changed.

 $\rightarrow$  You must re-assemble and relink all user exits.

Cold starting: When you have to cold start Connect:Express and you want to keep the checkpoint information, you have to unload the current checkpoint with the program P1B8P800 after stopping the monitor that is running with the previous version. Then you can cold start wth the new version and reload the previous checkpoint, using the program P1B2P801. An example £CKOFLOD is provided in the \*SAMPLIB\*.

#### <span id="page-15-0"></span>**Installation Procedure Changes**

Three new libraries are installed : BNDSSL, OBJSSL et LOADSSL. They are copied in the HTC4200 file of the tape.

Some files in the \*DISTLIB\* have been adapted:

- ✦ TOMALLO and SMPEPROC iinclude allocation of the SSL files.
- ✦ SMPEREC, SMPELIST, SMPEAPP, SMPEACC include the HTC4200 file of the tape.

SSL programs are binded at z/OS 1.7 level. You might need to rebind them on the local system on which Connect: Express executes. Use the \$BINDSSL example provided in \*BNDSSL\*.

### <span id="page-15-1"></span>**Installation Notes**

This section contains installation considerations that you must observe in addition to the procedures contained in the Connect:Express OS/390 Installation Guide.

For a first insallation, do the following :

- ✦ Review the *Connect:Express OS/390 Installation Guide*.
- ✦ Check all prerequisites prior to installing Connect:Express OS/390.
- ✦ Review your security configuration to ensure compatibility with Connect:Express. Refer to the *Connect:Express OS/390 Installation Guide* for security options.

**Note:** During customization, never modify examples and JCL provided in the product libraries. First duplicate them in another file and then customize them.

### <span id="page-15-2"></span>**Maintenance Updates**

The file £GFIMSG in the \*DISTLIB\* library contains a list of all of the maintenance updates from version 4.1.1 that are included in this version.

### <span id="page-15-3"></span>**Known Restrictions**

Connect:Express version 4.2.0 has no known restrictions.

### <span id="page-16-0"></span>**Documentation Updates**

The Connect:Express documentation has no updates.

### <span id="page-16-1"></span>**Getting Support for Sterling Commerce Products**

Sterling Commerce provides intuitive technical products and superior Help and documentation to enable you to work independently. However, if you have a technical question regarding a Sterling Commerce product, use the Sterling Commerce Customer Support Web site, Support On Demand.

[The Sterling Commerce Customer Support Web site at w](http://sterlingcommerce.com)ww.sterlingcommerce.com is the doorway to Web support, information, and tools. This Web site contains several informative links, including a solutions database, an issue tracking system, fix information, documentation, workshop information, contact information, sunset and retirement schedules, and ordering information. Refer to the Customer Support Reference Guide available from the Sterling Commerce Customer Support Web site for specific information on getting support for Sterling Commerce products.

You need a Support On Demand user name and password for access to the information and services provided on the Sterling Commerce Customer Support Web site.

To obtain a Support On Demand user name and password:

- 1. Open your Web browser and go to <http://www.sterlingcommerce.com> to display the Sterling Commerce Web site main page.
- 2. Highlight **Customer Support** and click **Support On Demand** to display the Login page.
- 3. Click the link under **New to the Site**?
- 4. Read the Legal Agreement and click **Agree**.
- 5. Type the information required to register and click **Submit**.

Your Support On Demand user name and password will be sent to you in an e-mail.

### <span id="page-16-2"></span>**Connect:Express OS/390 Documentation**

Connect:Express OS/390 documentation is available on the documentation CD-ROM delivered with the product. You can view or download documentation from the Sterling Commerce Support On Demand Web site at www.sterlingcommerce.com. You need a Support On Demand user name and password. See *[Getting Support for Sterling Commerce Products](#page-16-1)* on page 13 for instructions on obtaining your user name and password. Access to PDF files requires the latest version of Adobe Acrobat Reader, which you can download at www.adobe.com.

The Connect:Express OS/390 documentation consists of:

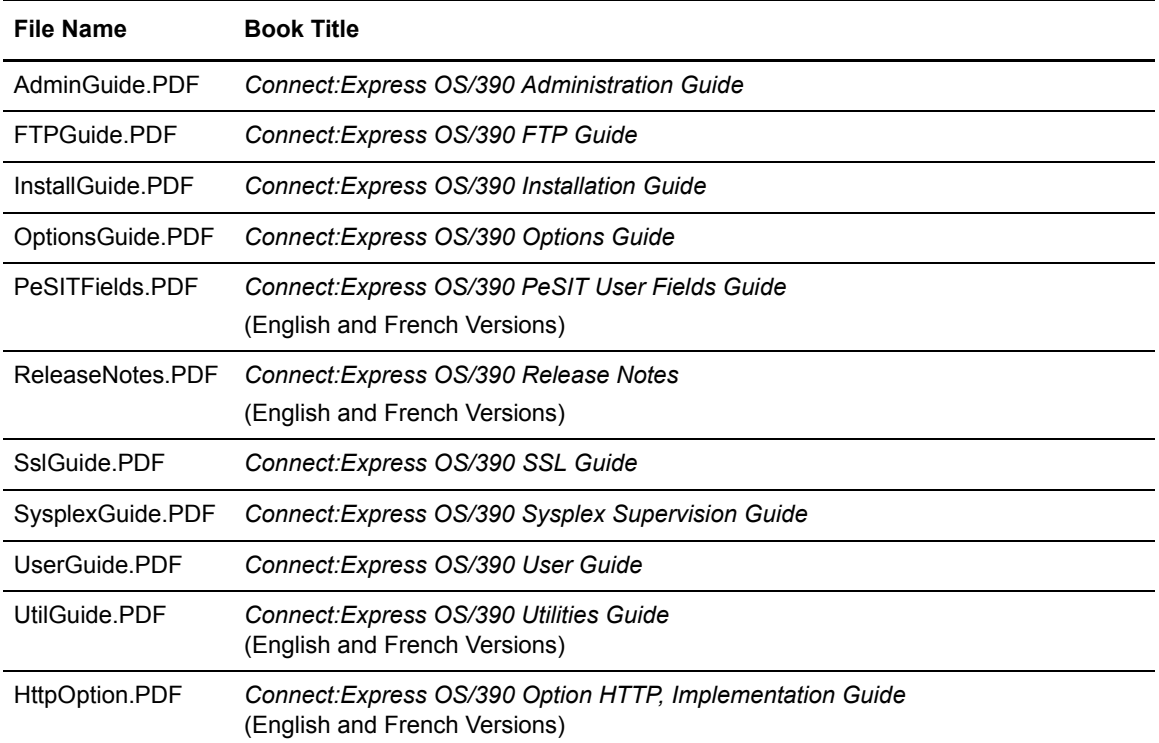